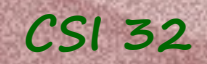

# **Lecture 16**

### Chapter 15 Event-driven Programming

# 15.1 Basics of Event-Driven Programming 15.2 Event Handling in our Graphics Module

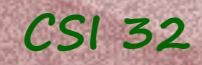

# **Introduction**

In this chapter we will examine another important style known as **event-driven programming**.

In this paradigm, an executing program waits passively for external **events** to occur, and then responds appropriately to those events.

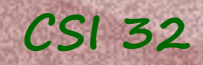

## **15.1 Basics of Event-Driven Programming**

Sequential way of thinking:

#### **Example 1:**

Fname = input('Please, enter the file name:')

when writing a program we need to forecast the precise opportunities for user interaction, and the user must follow this script.

#### **Example 2:**

paper=Canvas() cue = paper.wait() ball=Circle(10,cue.getMouseLocation()) ball.setFillColor('red') paper.add(ball)

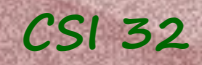

## **CSI 32 15.1 Basics of Event-Driven Programming**

**From now on** the sequential way of thinking is not as meaningful. Programs should be described through **event handling**.

The program *declares various events* that should be available to the user, and provides explicit code that should be followed to handle each individual type of event when triggered.

This piece of code is called **event handler**.

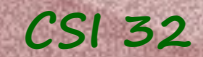

# **Event Handlers**

are usually implemented as a stand-alone function (called **callback function**), or as an instance of a specially defined class

• a separate event handler for each kind of event

The callback function should be registered in advance as a handler for a particular kind of event. Sometimes it is described as registering to **listen** for an event, thus handlers are sometimes called **listeners**.

With object-oriented programming, event handling is usually implemented through an *event-handling class*.

Advantage: a handler can maintain state information to coordinate the responses for a series of events.

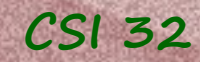

The design of event-driven software is quite different from our traditional flow-driven programming.

software execution: - initialization is performed in traditional fashion: create one or more windows, set up appropriate items - event handlers are declared and registered.

Execution may reach a point where next task is simply wait for the user to do something.

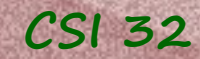

Software should be ready to handle any number of predefined events triggered in arbitrary order.

Usually it is done with event loop – infinite loop that does nothing, yet when an event occurs, it stops and looks for an appropriately registered handler (if it is not found the event is ignored).

What happens to the program's flow when an event handler is called?

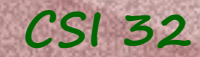

Software should be ready to handle any number of predefined events triggered in arbitrary order.

Usually it is done with event loop – infinite loop that does nothing, yet when an event occurs, it stops and looks for an appropriately registered handler (if it is not found the event is ignored).

What happens to the program's flow when an event handler is called?

- the flow of control is temporary ceded to the handler. Once the handler completes its task, the default continuation is to re-enter the event loop (except when we want to 'quit' event loop).

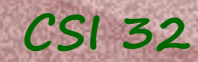

#### main program

 $win = Canvas()$ win.addHandler(handler1) win.addHandler(handler2) win.addHandler(handler3)

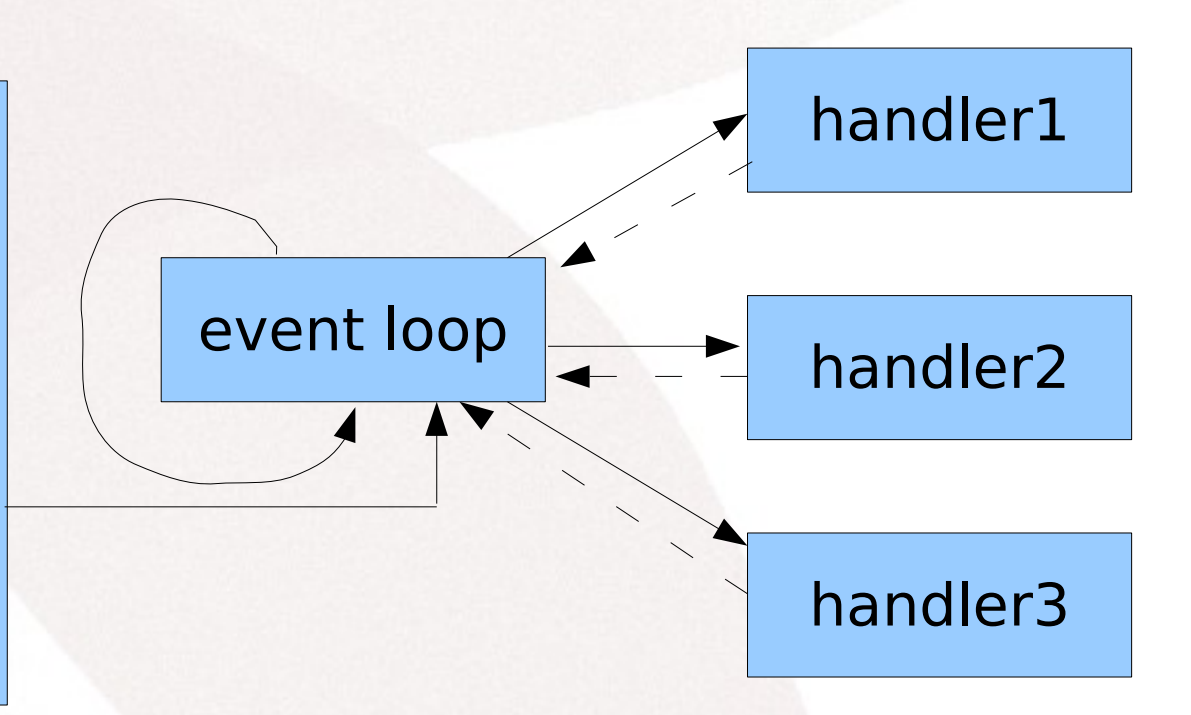

#### Flow of control in an event-driven program

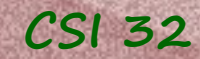

Software should be ready to handle any number of predefined events triggered in arbitrary order.

Usually it is done with event loop – infinite loop that does nothing, yet when an event occurs, it stops and looks for an appropriately registered handler (if it is not found the event is ignored).

What happens to the program's flow when an event handler is called?

- multithreaded programming

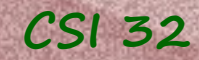

### **Threading**

**Multithreaded** programming allows the main program continue executing, even while the event loop is monitoring and responding to events, i.e. the flow control is not ceded to the event loop.

The main routine and this event loop run simultaneously as separate threads of the program.

Threading can be supported by the programming language and the underlying operating system.

In reality, the threads are sharing the CPU, each given small alternating time slices in which to execute.

### **CSI 32 15.2 Event Handling in our Graphics Module**

Without knowing it, every time we use cs1graphics package, an event loop is running concurrently with the rest of our program.

Every time we click on the canvas's window or press keys on the keyboard the event loop is informed.

Let's see how do we play with clicks before we proceed with event handling.

See programs oneClick.py and clicks.py

### **CSI 32 15.2 Event Handling in our Graphics Module**

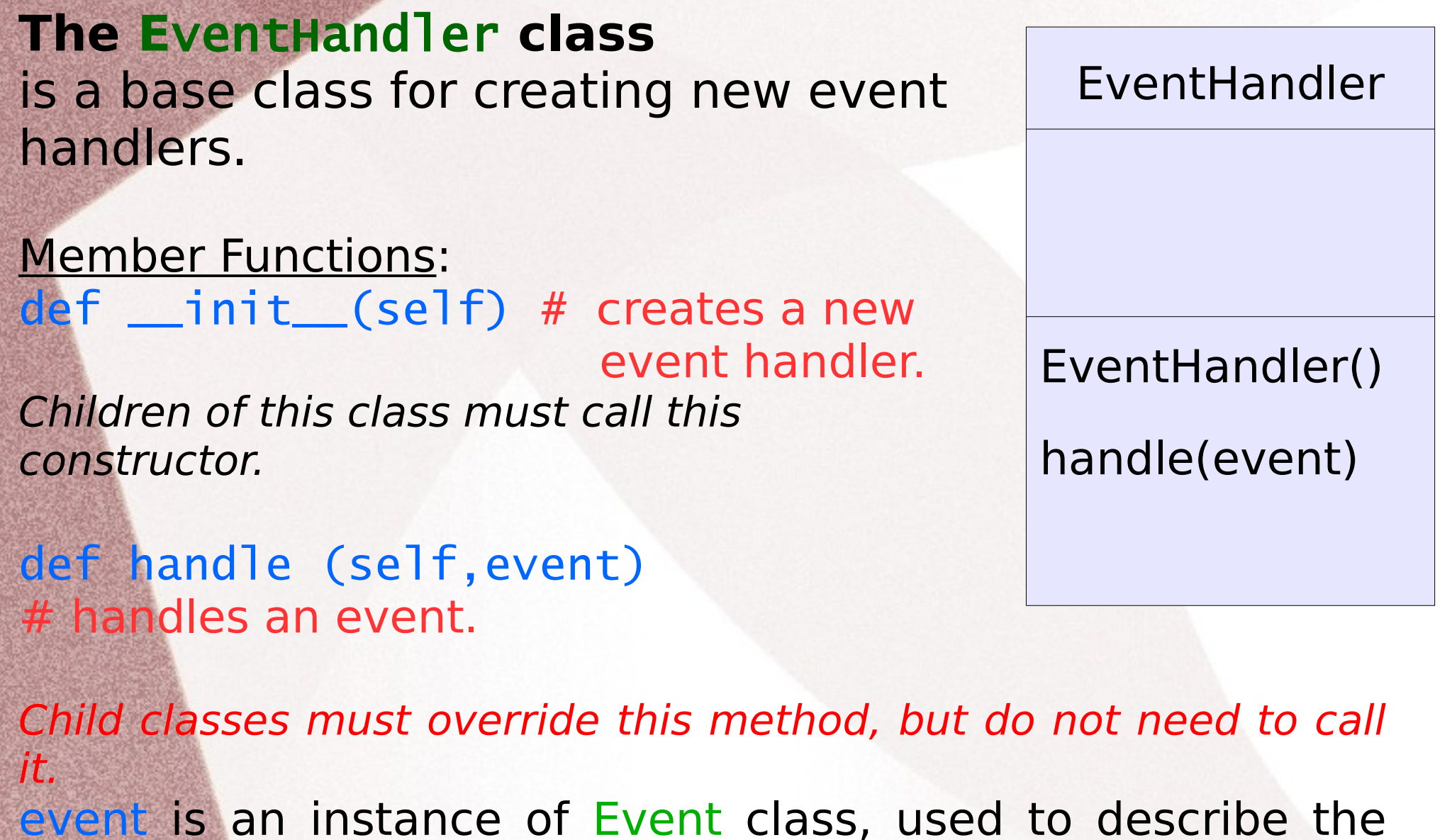

particular event that occurred (will explore it in next class).

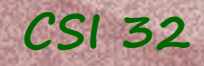

### **CSI 32 15.2 Event Handling in ourGraphics Module**

A very simple handler:

class BasicHandler(EventHandler): def handle(self, event): print('Event Triggered')

What does it do?

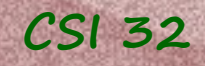

A very simple handler:

class BasicHandler(EventHandler): def handle(self, event): print('Event Triggered')

What does it do?

Prints Event Triggered each time an event is detected.

```
CSI 32
```
#### **Example 1**:

class BasicHandler(EventHandler): def handle(self, event): print('Event Triggered')

def main():

simple = BasicHandler() paper=Canvas(700,600,'light yellow','no Title') paper.addHandler(simple) #registering handler simple

main()

See what will be happening (run example1.py)

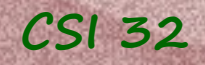

#### **Example 1**:

class BasicHandler(EventHandler): def handle(self, event): print('Event Triggered')

def main():

simple = BasicHandler() paper=Canvas(700,600,'light yellow','no Title') paper.addHandler(simple)

main()

Every time a key is pressed while the canvas is active or we click on the canvas, we see Event Triggered in the Python Shell

**CSI 32**

### **15.2 Event Handling in ourGraphics Module**

### **Example 2**:

class BasicHandler(EventHandler): def handle(self,event): print 'Event Triggered'

def main(): paper=Canvas(700,600,'light yellow') button=Rectangle(60,20,Point(300,300)) button.setFillColor('green') paper.add(button)

simple = BasicHandler() button.addHandler(simple)

main()

See what will be happening now (run example2.py)

**CSI 32**

### **15.2 Event Handling in ourGraphics Module**

### **Example 2**:

main()

class BasicHandler(EventHandler): def handle(self,event): print 'Event Triggered'

def main(): paper=Canvas(700,600,'light yellow') button=Rectangle(60,20,Point(300,300)) button.setFillColor('green') paper.add(button)

simple = BasicHandler() button.addHandler(simple)

Event Triggered is displayed when we click on the green rectangle and when we press a key (on the keyboard) while the mouse cursor is over the green rectangle .

```
CSI 32
```
**Example 3**:

```
class TallyHandler(EventHandler):
    def __init_(self,textObj):
        EventHandler.__init_(self)
         self._count=0
         self._text=textObj
         self._text.setMessage(str(self._count))
     def handle(self,event):
         self._count += 1
         self._text.setMessage(str(self._count))
         print('Event Tiggered. Count:',self._count)
def main():
     paper=Canvas(700,600,'light yellow','no Title')
     score=Text('',12,Point(300,300))
     paper.add(score)
     referee=TallyHandler(score)
     paper.addHandler(referee) 
main()
```
See what will be happening now (run example3.py)

#### See modifications of the **Example 3** in example3 mod.py and example4.py

Also take a look at the modified clicks\_mod.py

# Homework assignment

Write a program that draws any two objects filled with some color. When a user clicks on any of them - they change color. Under each object you should create a counter - that will be counting the number of clicks (clicks only) on this object.

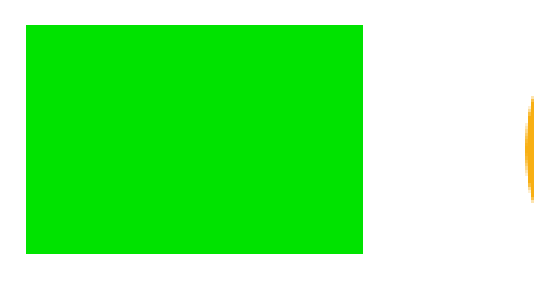

Number of clicks: 10 Number of clicks: 6

Don't forget our Exit Button (for user to terminate the program). Don't forget to close the graphics window at the end of the program.